## **APN-Einstellungen** auf Android

Um mit Ihrem Android-Smartphone surfen und MMS verschicken zu können muss der APN (Access Point Name) korrekt hinterlegt sein. Bei Android-Geräten variieren die Einstellungen leicht je nach Hersteller. Im Folgenden die gängigsten Wege zur manuellen Konfiguration:

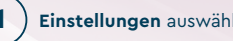

**2 Verbindungen / Mobile Netzwerke** auswählen

**3 Zugangspunkte** auswählen

**4 Zugangspunkt** hinzufügen

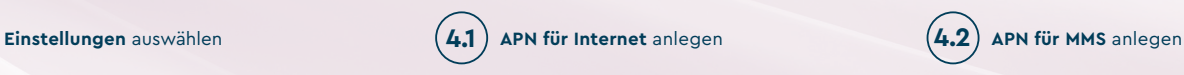

## **Internet**

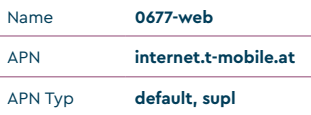

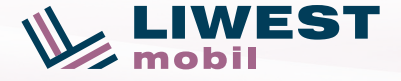

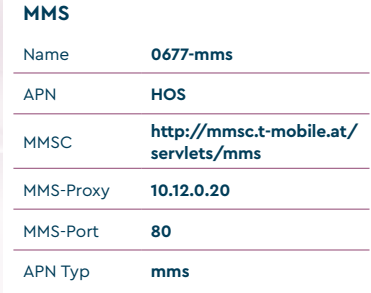

Bei Fragen den LIWEST Helpdesk unter 0732 94 24 24 90 oder helpdesk@teamliwest.at kontaktieren.

## **APN-Einstellungen** auf iOS

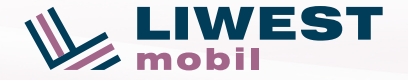

Um mit Ihrem iPhone surfen und MMS verschicken zu können muss der APN (Access Point Name) korrekt hinterlegt sein. Ab iOS 16 sind alle Einstellungen automatisch eingetragen, bei älteren Software-Versionen gehen Sie wie folgt vor:

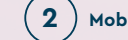

**1 Einstellungen** auswählen **2 Mobilfunk** auswählen **3 Mobiles Datennetzwerk** auswählen

**4** Nun sollten Sie folgende **APN-Einstellungen** sehen und falls notwendig die **fett markierten Daten** nachtragen:

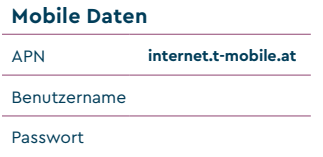

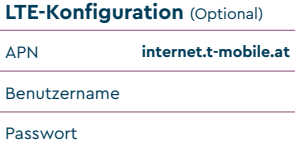

Bei Fragen den LIWEST Helpdesk unter 0732 94 24 24 90 oder helpdesk@teamliwest.at kontaktieren.

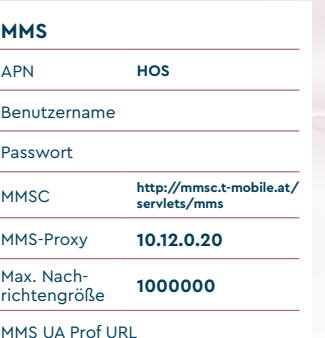

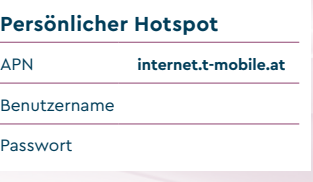